# Resumo das instruções de operação Proline Promass 80

Medidor de vazão Coriolis

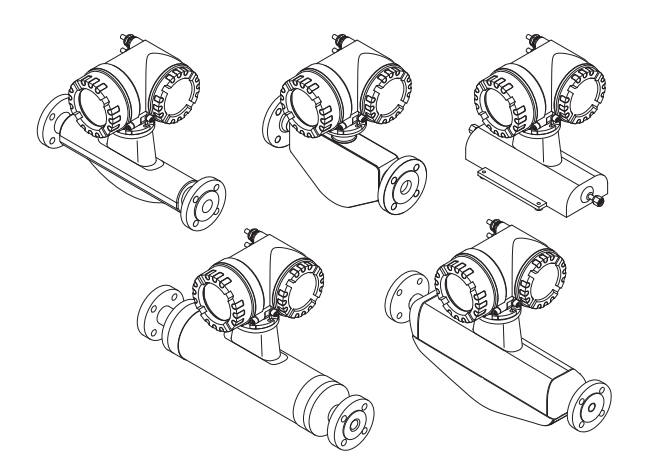

Este Resumo das instruções de operação não tem o objetivo de substituir as instruções de operação fornecidas no escopo de fornecimento.

Informações detalhadas sobre o medidor podem ser encontradas nas instruções de operação e nas documentações adicionais:

- No CD-ROM fornecido (não incluído na entrega para todas as versões do equipamento).
- Disponível para todas as versões do medidor via:
	- Internet: www.endress.com/deviceviewer
	- Smartphone/tablet: Aplicativo Endress+Hauser Operations

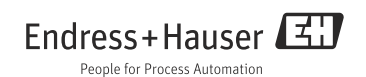

# Sumário

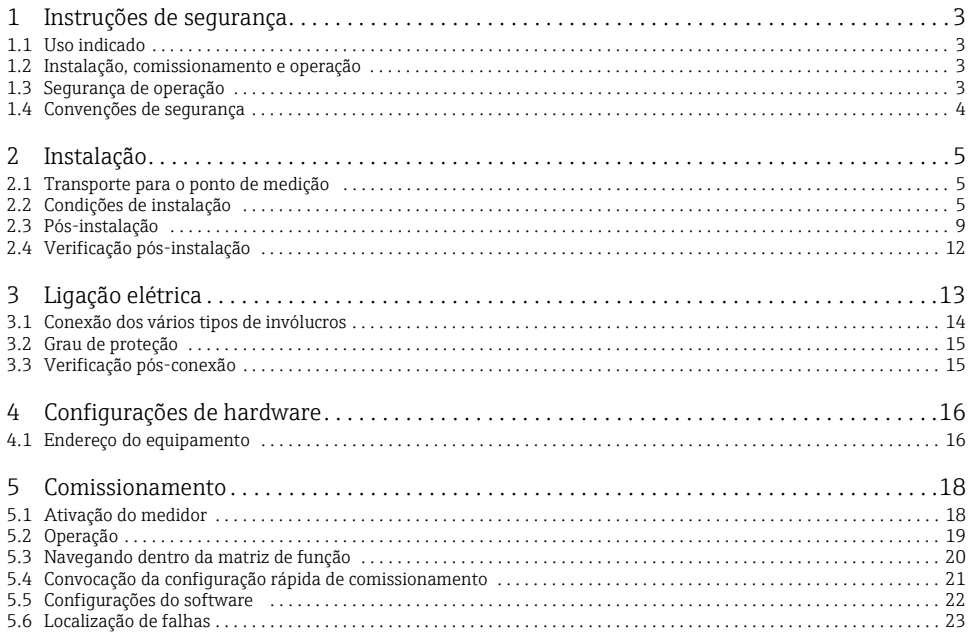

# <span id="page-2-0"></span>1 Instruções de segurança

### <span id="page-2-1"></span>1.1 Uso indicado

- O medidor deve ser usado somente para medir a vazão mássica de líquidos e gases. Ao mesmo tempo, o medidor também mede a densidade e a temperatura do fluido. Esses parâmetros são usados para calcular outras variáveis de processos como a vazão volumétrica.
- Não é permitido nenhum outro uso além do aqui descrito, pois a segurança das pessoas e de todo o sistema de medição ficará comprometida.
- O fabricante não é responsável por danos causados pelo uso impróprio ou não indicado.

### <span id="page-2-2"></span>1.2 Instalação, comissionamento e operação

- O medidor somente pode ser instalado, conectado, comissionado e mantido por especialistas qualificados e autorizados (por exemplo, técnico elétrico) no total cumprimento deste Resumo das instruções de operação, normas aplicáveis, regulamentações legais e certificações (dependendo da aplicação).
- Os especialistas devem ter lido e entendido este Resumo das instruções de operação e devem seguir as instruções aqui contidas. Se você estiver em dúvida com algo contido neste Resumo das instruções de operação, deverá ler as instruções de operação (no CD-ROM). As Instruções de Operação apresentam informações detalhadas sobre o medidor.
- O medidor pode ser instalado somente no estado desenergizado.
- Os reparos só poderão ser realizados se um kit de peças sobressalentes genuíno estiver disponível e esse trabalho de reparo for expressamente permitido.
- Se executar o trabalho de soldagem na tubulação, a unidade de solda não pode ser aterrada por meio do medidor.

### <span id="page-2-3"></span>1.3 Segurança de operação

- O medidor foi projetado para atender aos requisitos de segurança mais atualizados, foi testado e saiu da fábrica em uma condição segura para operação. As regulamentações relevantes e as normas europeias foram observadas.
- Observe os dados técnicos na etiqueta de identificação!
- A equipe técnica deve assegurar se o medidor está corretamente conectado e aterrado de acordo com os esquemas elétricos.
- No que diz respeito a fluidos especiais, incluindo fluidos utilizados para a limpeza, a Endress+Hauser terá prazer em ajudar a esclarecer as propriedades de resistência à corrosão dos materiais úmidos. No entanto, pequenas alterações na temperatura, concentração ou no grau de contaminação do processo podem resultar em variações na resistência à corrosão. Por esta razão, a Endress+Hauser não aceita qualquer responsabilidade em relação à resistência à corrosão de materiais úmidos em uma aplicação específica. O usuário é responsável pela escolha de materiais úmidos adequados no processo. Uma versão do sensor que permite que o invólucro do sensor seja monitorado deve ser usado para fluidos críticos.

• Áreas classificada

Os equipamentos de medição para uso em áreas classificada são etiquetados de acordo na etiqueta de identificação. As regulamentações nacionais relevantes devem ser observadas quando operar o equipamento em áreas classificadas. A Documentação Ex no CD-ROM é parte integrante de toda a documentação do equipamento.

Devem ser observados as regulamentações de instalação, dados de conexão e instruções de segurança fornecidos nessa documentação Ex. O símbolo na página frontal indica a aprovação e o órgão de certificação ( $\textcircled{\tiny{\textregistered}}$  Europa,  $\textcircled{\tiny{\text{}}}\succ$  EUA,  $\textcircled{\tiny{\textregistered}}$  Canadá). A etiqueta de identificação também carrega o número de identificação desta documentação Ex (XA\*\*\*D/../..).

- Para sistemas de medição usados em aplicações SIL 2, é obrigatório consultar o manual separado sobre segurança operacional(no CD-ROM).
- Aplicações de higiene Os medidores para aplicações de higiene têm sua etiqueta específica. As regulamentações nacionais relevantes devem ser observadas quando utilizar estes equipamentos.
- Instrumentos de pressão

Os medidores para uso em sistemas que precisam ser monitorados são etiquetados de acordo na etiqueta de identificação. As regulamentações nacionais relevantes devem ser observadas quando utilizar estes equipamentos. A documentação no CD-ROM para instrumentos de pressão para uso em sistemas que precisam ser monitorados é parte integrante de toda a documentação do equipamento. Devem ser observados as regulamentações de instalação, dados de conexão e instruções de segurança fornecidos nessa documentação Ex.

• A Endress+Hauser terá prazer em ajudar a esclarecer quaisquer dúvidas em relação às aprovações, suas aplicações e implementações.

### <span id="page-3-0"></span>1.4 Convenções de segurança

∕∱\∆ Aviso!<br>"Aviso" indica uma ação ou procedimento que, se não for realizado corretamente, pode resultar em ferimentos ou colocar risco de segurança. Cumpra rigorosamente as instruções e proceda com cuidado.

### " Cuidado!

"Cuidado" indica uma ação ou procedimento que, se não for realizada corretamente, pode resultar em operação incorreta ou destruição do equipamento. Cumpra rigorosamente as instruções.

Nota! "Nota" indica uma ação ou procedimento que, se não for realizado corretamente, pode ter um efeito indireto na operação ou causar uma resposta inesperada nas peças do equipamento.

# <span id="page-4-0"></span>2 Instalação

### <span id="page-4-1"></span>2.1 Transporte para o ponto de medição

- Transporte o medidor até o ponto de medição em sua embalagem original.
- As tampas ou proteções colocadas nas conexões de processo evitam danos mecânicos aos sensores durante o transporte e armazenamento. Por este motivo, não remova as proteções ou tampas até imediatamente antes da instalação.

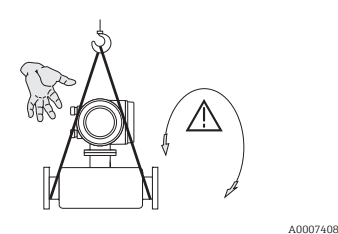

Para transportar a unidade, use faixas amarradas em volta das conexões do processo ou use puxadores (se disponíveis).

∕∱∖ Aviso!<br>Risco de ferimento! O equipamento pode escorregar. O centro de gravidade do medidor pode ser maior do que os pontos de fixação das faixas. Certifique-se sempre de que o equipamento não pode deslizar ou girar em torno de seu eixo.

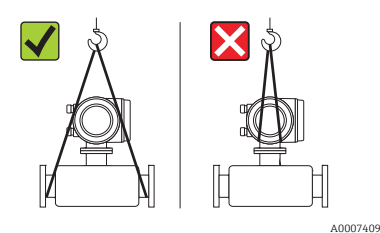

Não levante os medidores pelo invólucro do transmissor ou pelo invólucro da conexão, no caso da versão remota. Não use correntes, pois elas podem danificar o invólucro.

## <span id="page-4-2"></span>2.2 Condições de instalação

Por razões mecânicas e para protegera tubulação, recomendamos apoiar sensores pesados.

#### 2.2.1 Dimensões

Para dimensões do medidor → , consulte as Informações Técnicas no CD-ROM.

#### 2.2.2 Localização de instalação

Os locais de instalação a seguir são recomendados:

- Ascendente dos conjuntos como válvulas, peças T, cotovelos etc.
- No lado da pressão das bombas (para alta pressão do sistema)
- No ponto mais baixo em um tubo ascendente (para alta pressão do sistema)

Os sequintes locais de montagem devem evitados:

• No ponto mais alto em um tubo (risco de acumular ar)

• Em um tubo descendente aberto diretamente acima de uma saída do tubo livre. Para maneiras de usar o medidor em tubos descendentes, consulte as Instruções de operação relacionadas no CD-ROM.

#### 2.2.3 Orientação

- A direção da seta na etiqueta de identificação do medidor deve corresponder à direção da vazão do fluido.
- A tabela a seguir lista as possíveis orientações dos medidores:

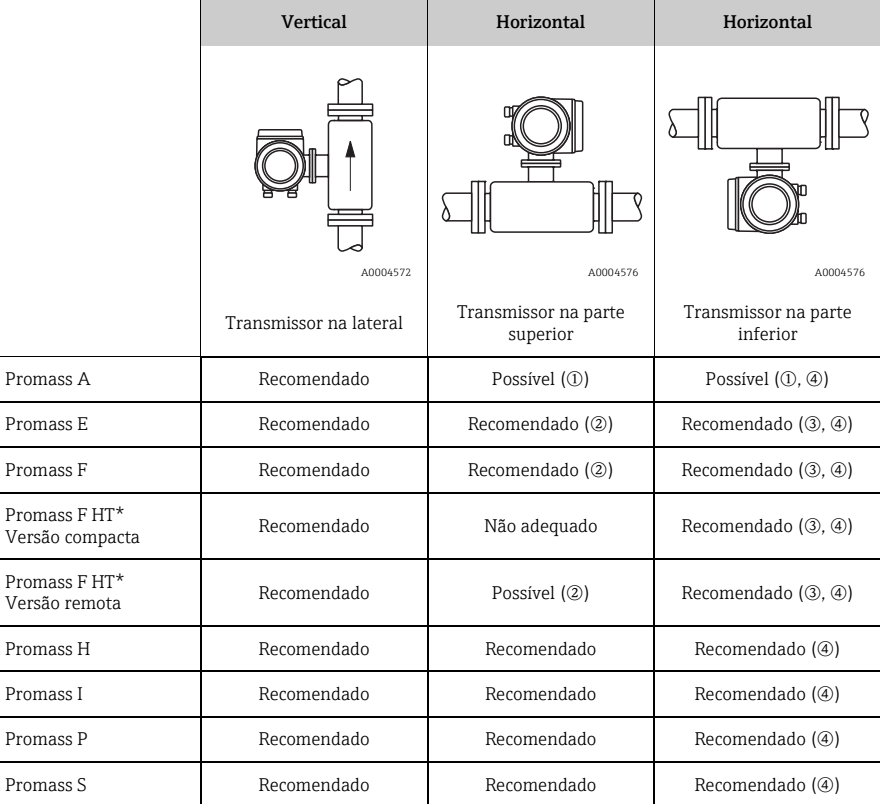

\*HT = versão de alta temperatura para temperaturas médias (TM) > 200 °C (> 392 °F)

m Não instalar o medidor de forma que fique suspenso sem nenhum apoio ou unidade de fixação.

- n Essa orientação não é adequada para fluidos com partículas sólidas.
- o Essa orientação não é adequada para fluidos com gases.

p Essa orientação não é adequada para fluidos em baixas temperaturas.

#### Instruções de instalação especiais para Promass A

r<sup>q</sup> Cuidado!

Risco de quebra do tubo de medição se o sensor for instalado de forma incorreta! O sensor não pode ser instalado em um tubo como um sensor suspenso livremente:

- Usando a placa base, monte o sensor diretamente no chão, na parede ou telhado.
- Apoie o sensor em uma base firmemente montada (ex.: mão francesa).

#### *Vertical*

Recomendamos duas versões de instalação quando montar na vertical:

- Montado diretamente na parede usando a placa base
- Medidor apoiado em uma mão francesa fixada na parede

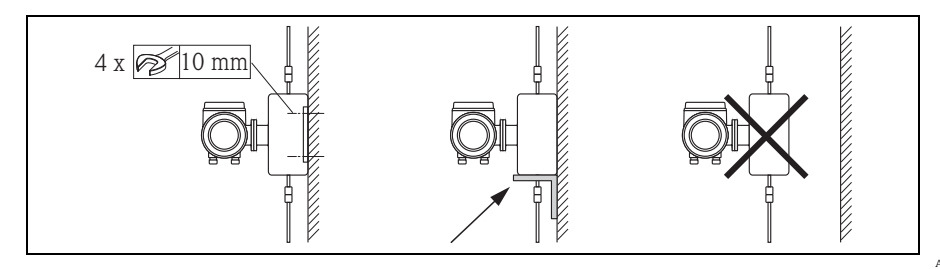

#### A0018980

#### *Horizontal*

Recomendamos a seguinte versão de instalação quando montar na horizontal:

• Medido de pé em uma base de apoio firme

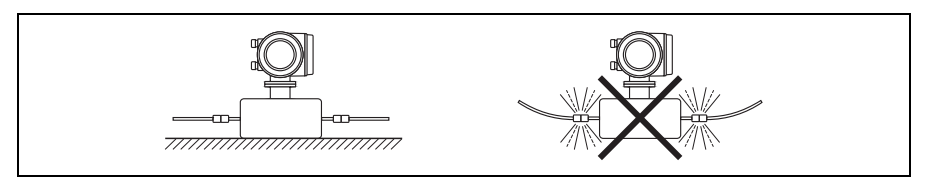

A0018979

#### 2.2.4 Aquecimento

Para informações sobre aquecimento, consulte as instruções de operação no CD-ROM.

#### 2.2.5 Isolamento térmico

Para informações sobre isolamento térmico, consulte as instruções de operação no CD-ROM.

### 2.2.6 Passagens de admissão e de saída

Não são necessárias passagens de admissão e de saída.

### 2.2.7 Vibrações

Nenhuma medição é necessária.

### <span id="page-8-0"></span>2.3 Pós-instalação

#### 2.3.1 Alteração da posição do invólucro do transmissor

#### Girar o invólucro de campo de alumínio

Invólucro de campo de alumínio para área não Ex

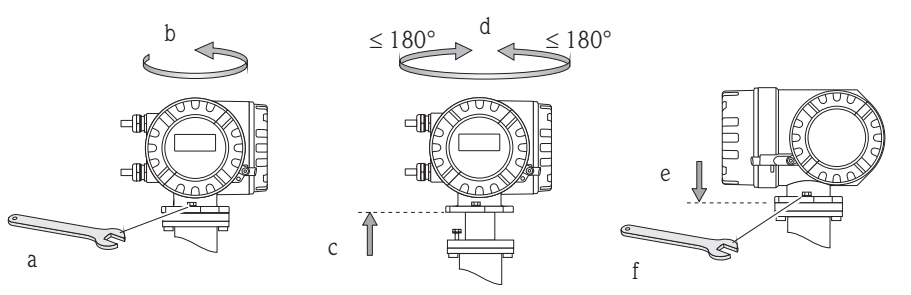

A0007540

Invólucro de campo em alumínio para Zona 1 ou Classe I Div. 1

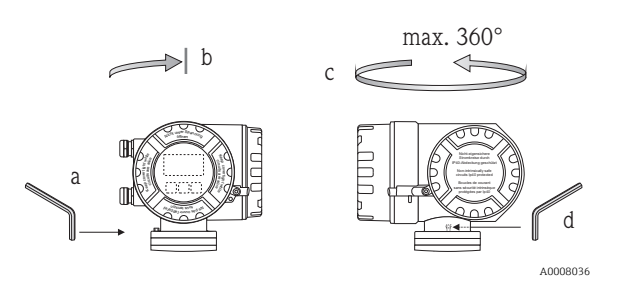

- a. Solte o parafuso de fixação.
- b. Gire o invólucro do transmissor com cuidado no sentido horário até parar (final da rosca).
- c. Gire o transmissor no sentido anti-horário (máx. 360°) até a posição desejada.
- d. Reaperte o parafuso de fixação.

Girar o invólucro de campo em aço inoxidável

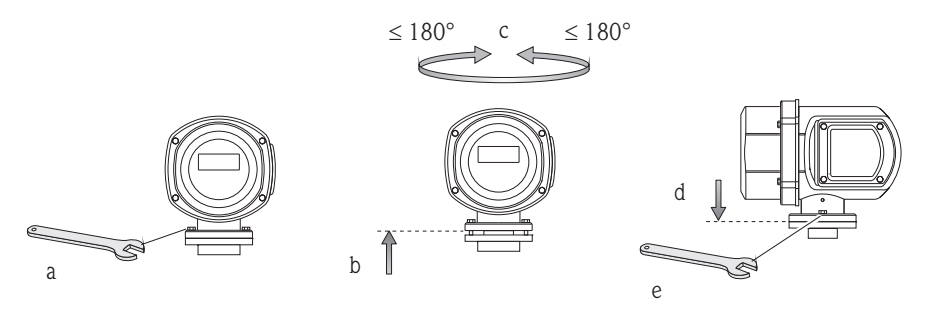

#### 2.3.2 Girar o display local

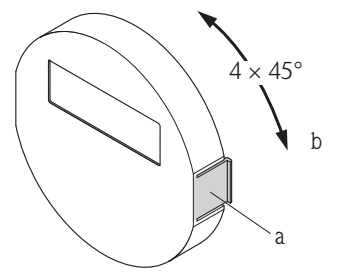

- a. Pressione as escotilhas laterais para dentro no módulo do display e retire o módulo da tampa do compartimento dos componentes eletrônicos.
- b. Gire o display até a posição desejada (máx. 4 × 45° nas duas direções) e recoloque na placa da tampa do compartimento dos componentes eletrônicos.

#### 2.3.3 Instalação do invólucro montado na parede

Cuidado!

- Certifique-se de que a temperatura ambiente não ultrapasse a faixa permitida.
- Instale sempre o invólucro montado na parede de tal forma que as entradas para cabo apontem para baixo.

#### Montado diretamente na parede

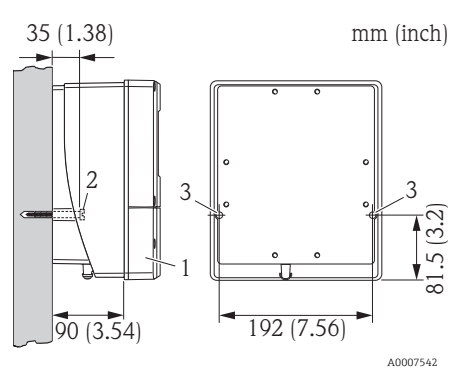

- 1. Compartimento de conexão
- 2. Parafusos de fixação M6 (máx. ø 6,5 mm (0,25"); cabeça do parafuso máx. ø 10,5 mm (0,4")
- 3. Furações do invólucro para os parafusos de fixação

#### Montagem do tubo

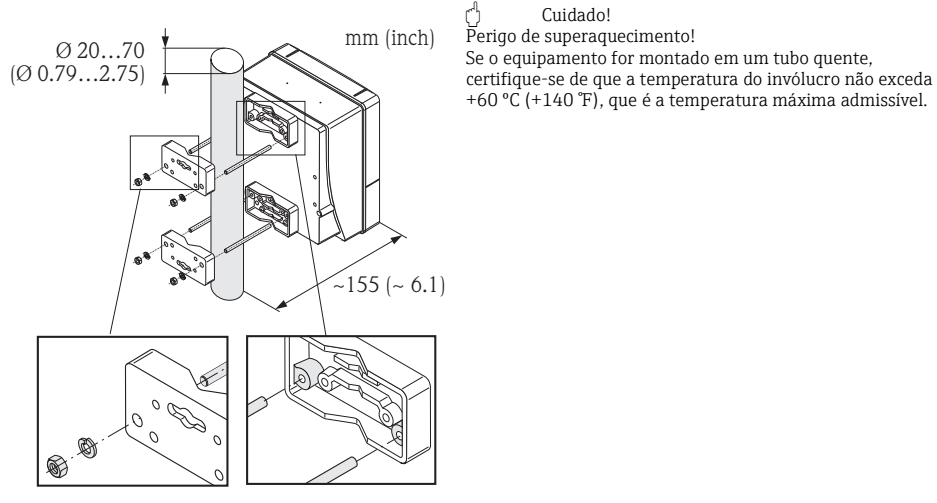

#### Montagem em painel

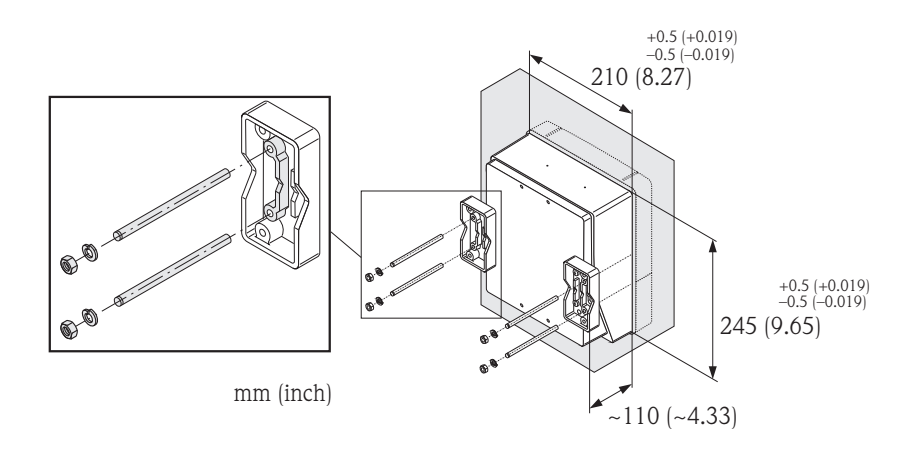

A0007544

### <span id="page-11-0"></span>2.4 Verificação pós-instalação

- O medidor está danificado (inspeção visual)?
- O medidor corresponde às especificações no ponto de medição?
- O número do ponto de medição e a identificação estão corretos (inspeção visual)?
- O diâmetro interno está correto? A rugosidade/qualidade da superfície está correta?
- A direção correta do sensor foi selecionada em termos de tipo, propriedades do fluido, temperatura do fluido?
- A seta no sensor aponta na direção da vazão no tubo?
- O medidor está protegido contra umidade e luz solar direta?
- O medidor está protegido contra o superaquecimento?

# <span id="page-12-0"></span>3 Ligação elétrica

#### $\wedge$  Aviso!

Risco de choque elétrico! Os componentes possuem tensões perigosas.

- Nunca monte ou instale o medidor enquanto ele estiver conectado à uma fonte de alimentação.
- Antes de conectar a fonte de alimentação, conecte o terra de proteção no terminal de terra no invólucro.
- Direcione a fonte de alimentação e os cabos de sinal para que eles fiquem bem encaixados.
- Vede bem apertado as entradas e tampas para que não entre ar.

```
r<sup>4</sup> Cuidado!
```
Risco de danificar componentes eletrônicos!

- Conecte a fonte de alimentação de acordo com os dados de conexão na etiqueta de identificação.
- Conecte o cabo de sinal de acordo com os dados de conexão nas Instruções de operação ou na documentação Ex no CD-ROM.

#### Além disso, para a versão remota:

r<sup>q</sup> Cuidado!

Risco de danificar componentes eletrônicos!

- Somente conecte sensores e transmissores com o mesmo número de série
- Observe as especificações do cabo de conexão → Instruções de operação do cabo de conexão no CD-ROM.

Nota! Instale o cabo de conexão de forma segura para evitar o movimento.

#### Além disso, para medidores com comunicação por barramento de campo:

r<sup>4</sup> Cuidado!

Risco de danificar componentes eletrônicos!

- $\bullet$  Observe a especificação do cabo do barramento de campo  $\rightarrow$  Instruções de operação do cabo de barramento de campo no CD-ROM.
- Mantenha os comprimentos listrados e trançados da blindagem do cabo o mais curto possível.
- Filtre e aterre as linhas de sinal → Instruções de Operação no CD-ROM.
- Ao utilizar em sistemas sem equalização de potencial → Instruções de operação no CD-ROM.

#### Além disso, para equipamentos de medição para certificado Ex:

#### $/N$  Aviso!

Quando estiver instalando medidores com certificado Ex, todas as instruções de segurança, esquemas elétricos, informações técnicas etc. da documentação Ex relacionada devem ser observados → documentação Ex no CD-ROM.

### <span id="page-13-0"></span>3.1 Conexão dos vários tipos de invólucros

Instalação da unidade usando o esquema de ligação elétrica do terminal na parte interna da tampa.

#### 3.1.1 Versão compacta

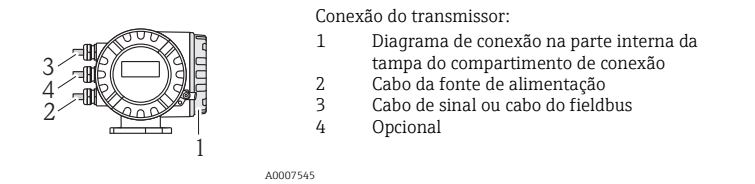

#### 3.1.2 Versão remota (transmissor): Zona não-Ex, Ex Zona 2, Classe I Div. 2

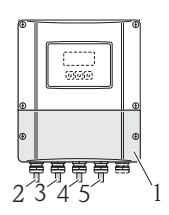

Conexão do transmissor:

- 1 Diagrama de conexão na parte interna da tampa do compartimento de conexão
- 2 Cabo da fonte de alimentação
- 3 Cabo do sinal

4 Cabo do fieldbus

Conexão do cabo de conexão:

5 Cabo de conexão do sensor/transmissor

A0007546

#### 3.1.3 Versão remota (transmissor): Zona Ex 1, Classe I Div. 1

2

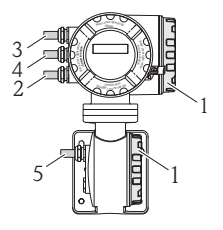

Conexão do transmissor:

- 1 Diagrama de conexão na parte interna
	- da tampa do compartimento de conexão
	- Cabo da fonte de alimentação
- 3 Cabo de sinal ou cabo do fieldbus
- 4 Opcional

Conexão do cabo de conexão:

5 Cabo de conexão do sensor/transmissor

A0007547

#### 3.1.4 Versão remota (sensor)

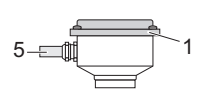

Conexão do transmissor:

1 Diagrama de conexão na parte interna da tampa do compartimento de conexão

Conexão do cabo de conexão:

5 Cabo de conexão do sensor/transmissor

### <span id="page-14-0"></span>3.2 Grau de proteção

Os equipamentos atendem todos os requisitos para IP 67.

Após a montagem em campo ou na área do serviço, os seguintes pontos devem ser observados para garantir que a proteção IP 67 seja retida:

- Instale o medidor de tal forma que as entradas do cabo não apontem para cima.
- Não remova a vedação da entrada para cabo.
- Remova todas as entradas para cabos não utilizadas e ligue-as com plugues de drenagem adequados.

Aperte as entradas para cabos corretamente.

A0007549

Os cabos devem se virar para baixo antes chegarem às entradas para cabo ("coletor de água").

### <span id="page-14-1"></span>3.3 Verificação pós-conexão

- Os cabos ou o equipamento estão danificados (inspeção visual)?
- A fonte de alimentação corresponde às especificações na placa de identificação?

A0007550

- Os cabos de sinal e a fonte de alimentação estão corretamente conectados?
- Os cabos utilizados estão de acordo com as especificações necessárias?
- Os cabos montados têm uma tensão de alívio adequada e estão direcionados de forma segura?
- A disposição do tipo de cabo está completamente isolada? Sem nós ou fios cruzados?
- Todos os terminais de parafusos estão apertados corretamente?
- Todas as entradas para cabos estão instaladas, bem apertadas e corretamente seladas?
- O cabo foi direcionado como uma "armadilha de água" em ciclos?
- Todas as tampas do invólucro estão instaladas e apertadas de forma segura?

#### Além disso, para medidores com comunicação por barramento de campo:

- Todos os componentes de conexão (caixas T, caixas de junção, conectores, etc.) estão corretamente conectados uns aos outros?
- Cada segmento de barramento de campo foi desligado em ambas as extremidades com um terminador de barramento?
- O comprimento máx. do cabo de barramento de campo foi observado, em conformidade com as especificações?
- O comprimento máx. dos impulsos foi observado, em conformidade com as especificações?
- O cabo de barramento de campo foi totalmente blindado e aterrado corretamente?

# <span id="page-15-0"></span>4 Configurações de hardware

Esta seção aborda somente as configurações de hardware necessárias para o comissionamento. Todas as outras configurações (por exemplo, configuração de saída, proteção contra gravação etc.) estão descritas nas Instruções de Operação associadas no CD-ROM.

Nota! Não são necessárias configurações de hardware para medidores com comunicação do tipo HART.

### <span id="page-15-1"></span>4.1 Endereço do equipamento

Deve ser definido para os medidores com os seguintes métodos de comunicação: **• PROFIBUS PA** 

O endereço do equipamento pode ser configurado através:

- Das minisseletoras → consulte a descrição abaixo
- Operação local  $\rightarrow$  consulte a seção **Configurações de software**  $\rightarrow \equiv$  **[22](#page-21-0)**

#### Endereçamento através das minisseletoras

Aviso!

Risco de choque elétrico! Risco de danificar componentes eletrônicos!

- Todas as instruções de segurança para o medidor devem ser observadas e todos os avisos atendidos  $\rightarrow \equiv$  [22.](#page-21-0)
- Use um local de trabalho, ambiente de trabalho e ferramentas devidamente projetadas para equipamentos sensíveis eletrostaticamente.

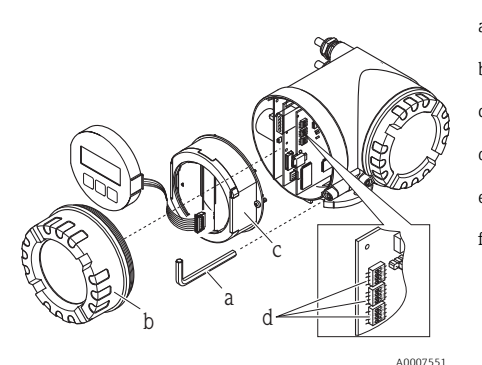

- a. Desligue a fonte de alimentação antes de abrir o equipamento.
- b. Solte o parafuso de cabeça cilíndrica da braçadeira de fixação usando uma chave Allen (3 mm).
- c. Desaparafuse a tampa do compartimento dos
- componentes eletrônicos do invólucro do transmissor. d. Solte os parafusos de fixação do módulo do display e retire o display do local (se houver).
- e. Defina a posição das minisseletoras na placa de E/S utilizando um objeto pontiagudo.
- f. A instalação é o inverso do procedimento de remoção.

### PROFIBUS

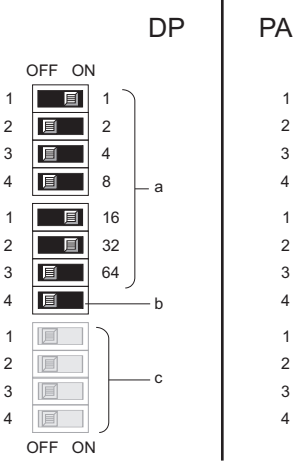

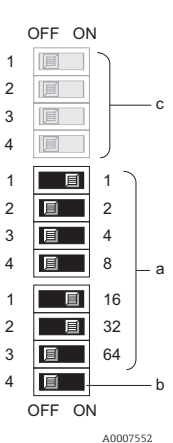

Intervalo do endereço do equipamento: 0 a 126 Ajustes de fábrica: 126

a. Seletoras miniaturas para o endereço do equipamento (exemplo mostrado:

 $1+16+32$  = endereço do equipamento 49)

- b. Minisseletoras para o modo do endereço (método de endereçamento):
	- OFF (ajuste de fábrica) = endereçamento de software através de operação local/ programa de operação
	- ON = endereçamento de hardware através de minisseletoras
- c. Minisseletora não atribuída.

# <span id="page-17-0"></span>5 Comissionamento

## <span id="page-17-1"></span>5.1 Ativação do medidor

Após a conclusão da instalação (e verificação pós-instalação bem sucedida), da ligação elétrica (verificação pós-conexão bem sucedida) e depois de fazer as configurações de hardware necessárias, se for o caso, a fonte de alimentação permitida (consultar a placa de identificação) pode ser ligada para o medidor.

Quando a fonte de alimentação é ligada, o medidor executa uma série de verificações iniciais e auto-verificações do equipamento. Quando este procedimento avança, as seguintes mensagens podem aparecer no visor local:

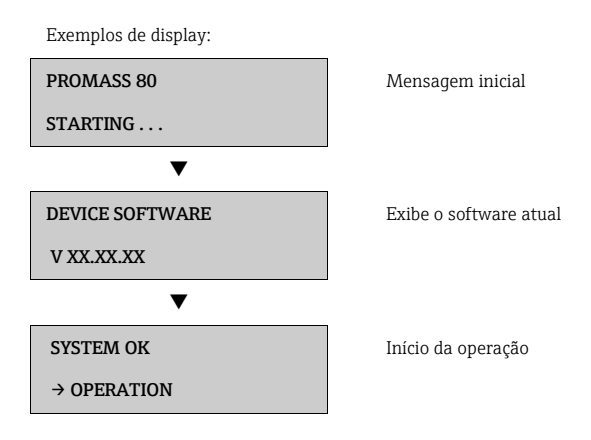

O medidor começa a operar assim que o procedimento de inicialização esteja completo. Vários valores de status medidos e/ou variáveis a parecem no display.

Nota! Se ocorrer um erro durante a inicialização será indicado por uma mensagem de erro. As mensagens de erro que ocorrem com mais frequência quando um medidor é comissionado são descritas na seção Localização de Falhas  $\rightarrow \equiv 23$ .

### <span id="page-18-0"></span>5.2 Operação

#### 5.2.1 Elementos do display

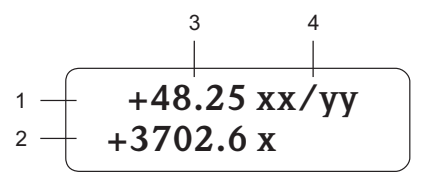

A0007557

#### 5.2.2 Elementos de operação

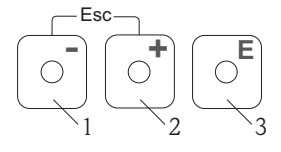

A0007559

#### 5.2.3 Exibição de mensagens de erro

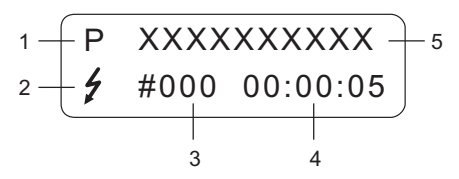

A0007561

Campos/linhas do display

- 1. Linha principal para valores primários medidos
- 2. Linha adicional para variáveis adicionais medidas/status variáveis
- 3. Valores de corrente medidos
- 4. Unidades de engenharia/unidades de tempo

Teclas de operação

- 1. (–) Tecla menos para inserir, selecionar
- 2. (+) Tecla mais para inserir, selecionar
- 3. Pressione a tecla para entrar na matriz de função, salvar

Quando as teclas +/– são pressionadas ao mesmo tempo (Esc):

- Sair da função matriz passo a passo:
- $\bullet$  > 3 s = cancela a entrada de dados e retorna ao valor medido exibido
- 1. Tipo de erro:
	- $\overrightarrow{P}$  = erro de processo, S = Erro de sistema
- 2. Tipo de mensagem de erro:
- $\frac{1}{6}$  = Mensagem de erro, ! = Mensagem de aviso 3. Número de erro
- 4. Duração do último erro ocorrido:
- Horas: Minutos: Segundos
- 5. Designação de erro
- Lista das mensagens de erro mais comuns durante o comissionamento  $\rightarrow \blacksquare$  [23](#page-22-0)
- Lista de todas as mensagens de erro, consulte as Instruções de operação associadas no CD-ROM

### <span id="page-19-0"></span>5.3 Navegando dentro da matriz de função

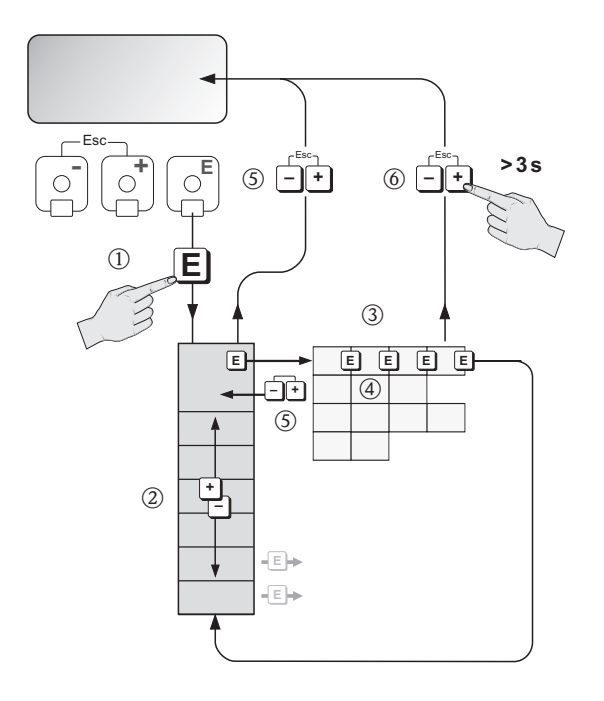

- 1.  $\text{E}$  → Entra na matriz da função (começando com o display do valor medido)
- 2.  $\frac{p}{p}$   $\rightarrow$  Seleciona o grupo (p. ex. OPERATION)
	- F → Confirma a seleção
- 3.  $\Box$   $\rightarrow$  Seleciona a função (p. ex. LANGUAGE)
- 4.  $\frac{p}{2}$  → Insere o código 80 (somente na primeira vez que acessar a matriz de função)
	- $\boxed{\epsilon}$   $\rightarrow$  Confirma entrada
		- せ → Muda função/seleção (p. ex. ENGLISH)
		- F → Confirma a seleção
- 5.  $\frac{p}{\sqrt{2}}$   $\rightarrow$  Retorna ao valor medido exibido passo a passo
- 6.  $\mathbb{F}$  > 3 s  $\rightarrow$  Retorna imediatamente para o display do valor medido

### <span id="page-20-0"></span>5.4 Convocação da configuração rápida de comissionamento

Todas as funções necessárias para comissionamento são convocadas automaticamente com a configuração rápida. As funções podem ser alteradas e adaptadas ao processo em questão.

- 1.  $\lceil \cdot \rceil$   $\rightarrow$  Entra na matriz da função (começando com o display do valor medido)
- 2.  $\frac{p_1}{p_2}$  → Seleciona o grupo QUICK SETUP
	- $F \rightarrow$  Confirma a seleção
- 3. A função QUICK SETUP COMMISSIONING aparece.
- 4. Etapa intermediária se a configuração for bloqueada:
	- $\exists$   $\rightarrow$  Insere o código 80 (confirmar com  $\epsilon$ ), habilitando a configuração
- 5.  $\mathbb{P} \to \mathbb{P}$  r para Configuração rápida do comissionamento
- 6.  $\Rightarrow$  Selecione SIM
	- $F \rightarrow$  Confirma a seleção
- 7.  $\lceil \frac{F}{f} \rceil$  → Inicia a configuração rápida do comissionamento
- 8. Configure as funções/configurações individuais:
	- Via tecla  $\frac{1}{2}$ , selecione a opção ou insira o número
	- Via tecla  $\epsilon$ , confirme a entrada e vá para a próxima função
	- Via tecla  $\frac{1}{2}$ , retorne para a função do comissionamento da configuração (configurações já feitas e mantidas)

Nota! Observe o seguinte quando executar a configuração rápida:

- Seleção da configuração: Selecione a opção ACTUAL SETTING
- Seleção da unidade: Isso não é oferecido novamente para seleção após configurar uma unidade
- Seleção de saída: Isso não é oferecido novamente para seleção após configurar uma saída
- Configuração automática do display: selecione YES
	- Linha principal = Vazão mássica
	- Linha adicional = Totalizador 1
- Se aparecer a pergunta Configurações rápidas adicionais devem ser executadas: selecione NO

Todas as funções disponíveis do medidor e as suas opções de configuração, bem como configurações rápidas adicionais, se disponíveis, são descritas em detalhe nas Instruções de operação "Descrição das funções do equipamento". As instruções de operação relacionadas podem ser encontradas no CD-ROM.

O medidor está pronto para operação ao concluir a configuração rápida.

### <span id="page-21-0"></span>5.5 Configurações do software

#### 5.5.1 Endereço do equipamento

Deve ser definido para os medidores com os seguintes métodos de comunicação:

• PROFIBUS PA

Intervalo do endereço do equipamento: 0 a 126, ajuste de fábrica 126

O endereço do equipamento pode ser configurado através:

- Minisseletoras → consulte a seção de configurações do hardware→  [16](#page-15-0)
- Operação local → consulte a descrição abaixo

Nota! A Commissioning Quick Setup deve ser executada antes de configurar o endereço do equipamento.

- 1.  $\boxed{\epsilon}$  → Insira a matriz de função
- 2. Η → Selecione o grupo COMMUNICATION  $\boxed{\epsilon}$   $\rightarrow$  Confirma a seleção
- 3. <sup>9</sup> → Selecione a função BUS ADDRESS
- $4.$   $\oplus$   $\rightarrow$  Insira o endereço do equipamento desejado
- $\lceil \cdot \rceil \rightarrow$  Confirma entrada
- 5. P  $\rightarrow$  > 3 s = Retorna a tela do valor medido

### <span id="page-22-0"></span>5.6 Localização de falhas

As mensagens de erro que podem ocorrer com mais frequência quando um medidor é comissionado são descritas aqui.

Uma descrição completa de todas as mensagens de erro → Instruções de operação no CD-ROM.

#### Geral

Nota! Os sinais de saída (p. ex. pulso, frequência) do medidor devem corresponder ao controlador de alta solicitação.

#### HART

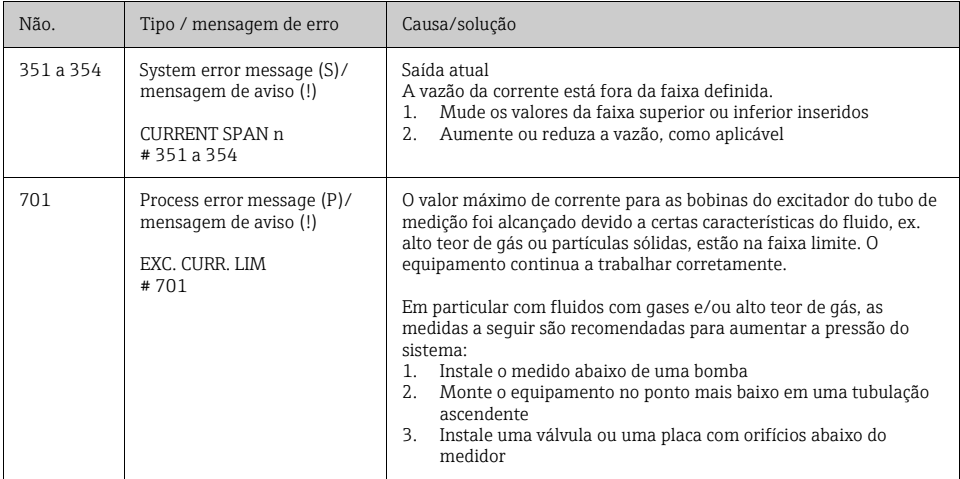

### PROFIBUS

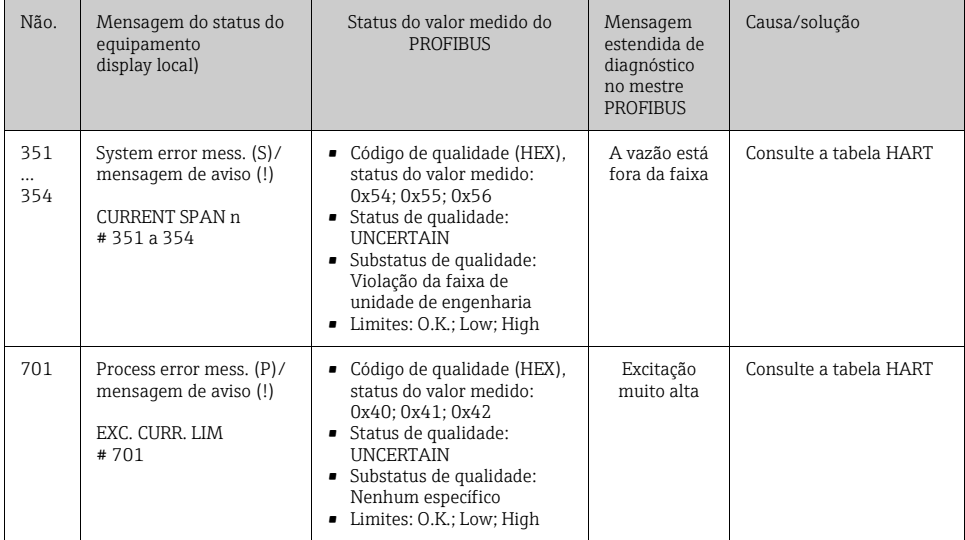

www.addresses.endress.com

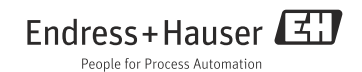